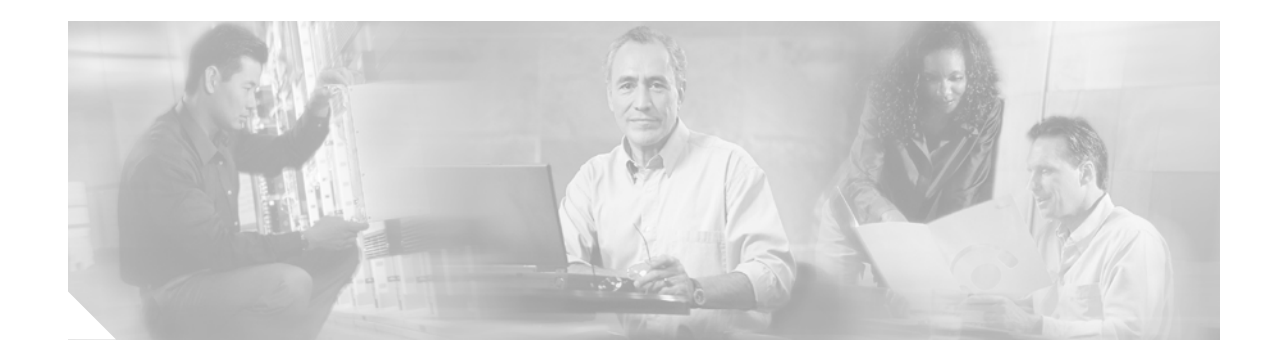

# **Cisco Unified Wireless IP Phone 7920 Accessory Guide**

This guide describes the various accessories that are available for your Cisco Unified Wireless IP Phone 7920 and provides this information:

- **•** [Available Accessories, page 2](#page-1-0)
- **•** [Guidelines for Using Accessories, page 10](#page-9-0)
- **•** [Related Documentation, page 10](#page-9-1)
- **•** [Obtaining Documentation, page 10](#page-9-2)
- **•** [Cisco Product Security Overview, page 11](#page-10-0)
- **•** [Obtaining Technical Assistance, page 12](#page-11-0)
- **•** [Obtaining Additional Publications and Information, page 14](#page-13-0)

<span id="page-1-1"></span>.

# <span id="page-1-0"></span>**Available Accessories**

[Table 1](#page-1-1) lists the available accessories and part numbers for the Cisco Unified Wireless IP Phone 7920. To purchase these accessories, contact your local dealer or your corporate representative.

*Table 1 Accessories and Part Numbers for the Cisco Unified Wireless IP Phone 7920*

| <b>Accessory</b>                                                                                                    | <b>Part Number</b>    |
|----------------------------------------------------------------------------------------------------|-----------------------|
| Standard battery                                                                                                    | $CP-BATT-7920-STD=$   |
| <b>Extended battery</b>                                                                                                | $CP-BATT-7920-EXT=$   |
| Phone power supply for Australia and New Zealand                                                                       | CP-PWR-7920-AU=       |
| Phone power supply for Central Europe                                                                                  | CP-PWR-7920-CE=       |
| Phone power Supply for China                                                                                           | $CP-PWR-7920-CN=$     |
| Phone power supply for Japan                                                                                           | CP-PWR-7920-JP=       |
| Phone power supply for North America                                                                                   | $CP-PWR-7920-NA=$     |
| Phone power supply for United Kingdom                                                                                  | $CP-PWR-7920-UK=$     |
| Desktop charger, standard (no power supply)                                                                            | CP-DSKCH-BUN-7920     |
| Carrying case, holster                                                                                                 | $CP$ -CASE-7920-HOL=  |
| Carrying case, full cover                                                                                              | $CP-CASE-7920-FLC=$   |
| Standard wired earbud                                                                                                  | $CP$ -EARBUD-7920-ST= |
| Cisco Unified Wireless IP Phone 7920 Configuration Utility CD<br>and USB cables                                        | CP-CFGPR-BUN-7920     |
| Cisco Unified Wireless IP Phone 7920 Multi-Charger bundle<br>(includes multi-charger, power supply, and AC power cord) | CP-MCHGR-7920-BUN     |
| Cisco Unified Wireless IP Phone 7920 Multi-Charger                                                                     | CP-MULTICHGR-7920=    |
| Power supply for multi-charger                                                                                         | $CP-PWR-MC7920=$      |
| Multi-charger AC power cord for Australia and New Zealand                                                              | CAB-AC2AUS=           |
| Multi-charger AC power cord for China                                                                                  | CAB-AC2CHI=           |
| Multi-charger AC power cord for Europe                                                                                 | $CAB-AC2E=$           |
| Multi-charger AC power cord for Japan                                                                                  | $CAB-AC2J=$           |
| Multi-charger AC power cord for North America                                                                          | $CAB-AC2=$            |
| Multi-charger AC power cord for United Kingdom                                                                         | $CAB-AC2UK=$          |

### **Battery**

[Table 2](#page-2-0) describes the battery types for the Cisco Unified Wireless IP Phone 7920. Refer to the *Cisco Unified Wireless IP Phone 7920 Guide* for instructions on installing your battery.

| Type     | <b>Technology</b> | Talk Time    | <b>Standby Time</b>                 | <b>Battery Part Numbers</b>                       |
|----------|-------------------|--------------|-------------------------------------|---------------------------------------------------|
| Standard | Li-ion            | 3.5 hours    | $ Up \text{ to } 30 \text{ hours} $ | $\mathsf{ICP\text{-}BATT\text{-}7920\text{-}STD=$ |
| Extended | Li-ion            | $4.25$ hours | $ Up \t{to} 40 \t{hours} $          | $\mathsf{ICP\text{-}BATT\text{-}7920\text{-}EXT}$ |

*Table 2 Battery Types for the Cisco Unified Wireless IP Phone 7920*

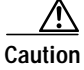

**Caution** Use only Cisco recommended batteries with the Cisco Unified Wireless IP Phone 7920.

### **Power Supply**

<span id="page-2-0"></span>.

<span id="page-2-2"></span>.

The power supply with AC adapter shown in [Figure 1](#page-2-1) enables you to quickly charge your phone battery. To use the adapter, plug it into a wall outlet, and insert the connector into the base of your Cisco Unified Wireless IP Phone 7920 or to the back of the desktop charger.

 $\overline{\mathscr{C}}$ 

**Note** You can use the phone while you are charging the battery.

<span id="page-2-1"></span>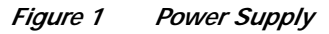

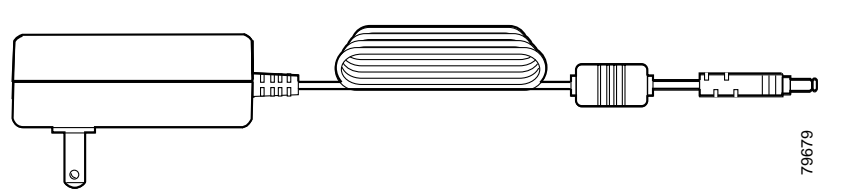

[Table 3](#page-2-2) provides approximate battery charging times for the two battery types and power supply configurations. You can check the battery charging state on the phone display.

*Table 3 Battery Charging Times with Power Supply Configurations*

|          | Battery Type   Power Supply Connected to Phone | <b>Power Supply Connected to Desktop Charger</b> |
|----------|------------------------------------------------|--------------------------------------------------|
| Standard | 14.5 hours                                     | $ 4.5$ hours                                     |
| Extended | 6 hours                                        | 6 hours                                          |

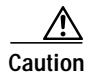

**Caution** Use only Cisco specified power supplies for the Cisco Unified Wireless IP Phone 7920.

### **Desktop Charger**

You can use the desktop charger, as shown in [Figure 2](#page-4-0), to charge both the phone battery installed in the phone and an extra battery at the same time.

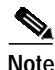

**Note** The desktop charger does not include the power supply which must be ordered separately.

To use the desktop charger, see [Figure 2](#page-4-0) and follow these steps:

#### **Procedure**

- **Step 1** Plug the power supply with AC adapter into a wall outlet, and insert the connector into the back of the desktop charger.
- **Step 2** Insert the Cisco Unified Wireless IP Phone 7920 into the upper compartment of the charger.
- **Step 3** Insert the spare battery into the lower compartment.

 $\overline{\mathscr{C}}$ 

**Note** You can insert and charge both the phone and the spare battery at the same time, or you can insert and charge them separately.

**Step 4** To use the Cisco Unified 7920 Configuration Utility to import or export settings while charging the Cisco Unified Wireless IP Phone 7920 and the battery, connect the desktop charger to your computer with the standard USB A-type to B-type cable.

#### <span id="page-4-0"></span>*Figure 2 Desktop Charger*

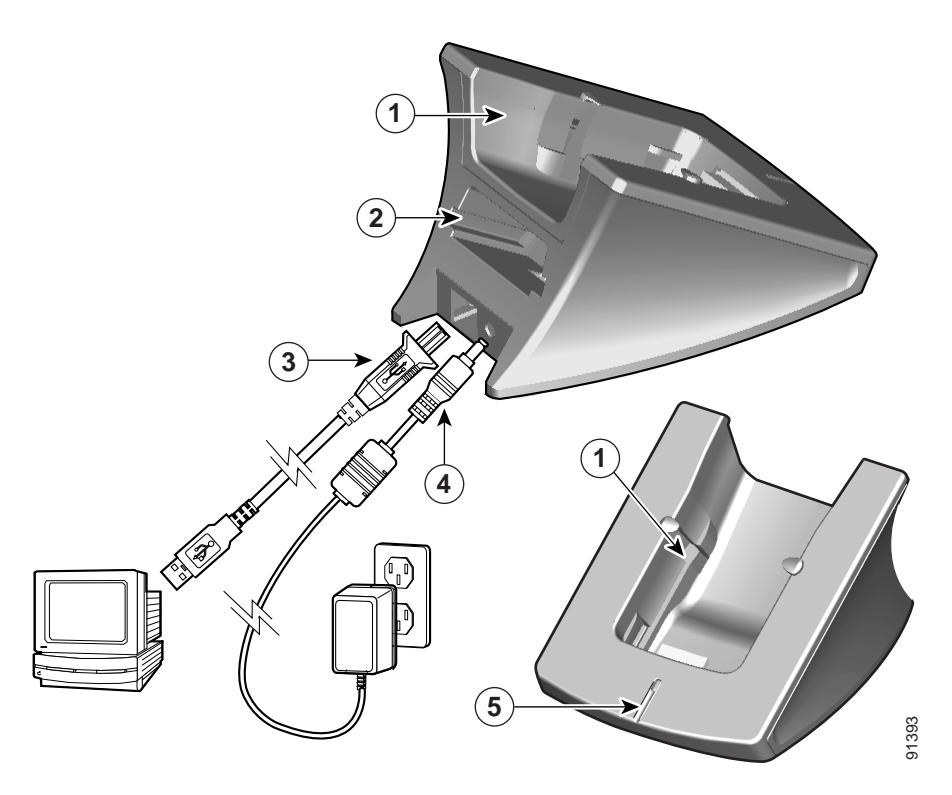

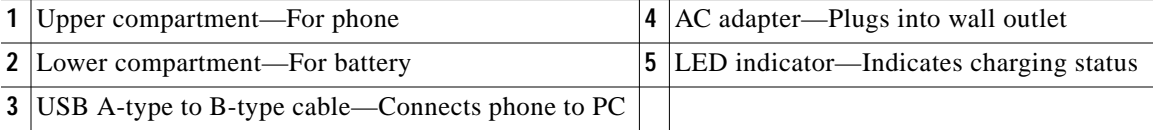

The LED indicator in [Figure 2,](#page-4-0) turns red when the battery is charging. The indicator turns green when the battery is charged. Check the LED for charging state of the phone or battery.

[Table 4](#page-4-1) provides the approximate charging times for the standard battery with these desktop charger configurations.

#### <span id="page-4-1"></span>*Table 4 Battery Charging Times for Desktop Charger*

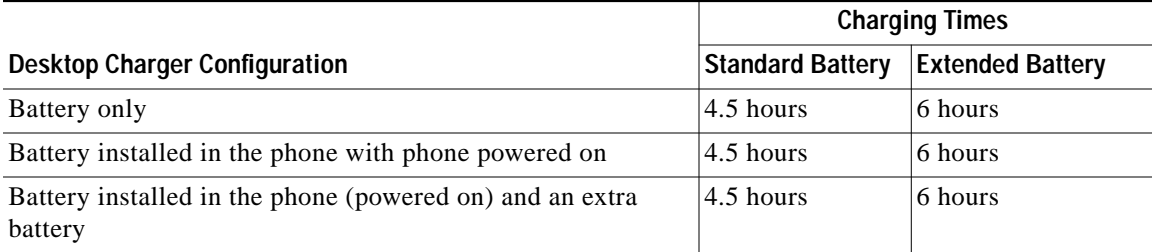

### **Multi-Charger**

The multi-charger, as shown in [Figure 3](#page-5-0), can charge up to six phones and up to six batteries at the same time. You can place the multi-charger on a desk or mount it on the wall to save space.

To use the multi-charger, see [Figure 3](#page-5-0) and follow these steps:

#### **Procedure**

- **Step 1** Install and power the multi-charger by following the instructions in the installation guide that accompanies the multi-charger.
- **Step 2** Insert a phone into the upper compartment and the LED indicator turns red.
- **Step 3** Insert a spare battery into the lower compartment and the LED indicator turns red.
- **Step 4** When the LED indicator turns green, the battery is charged and you can remove the phone or battery.

#### <span id="page-5-0"></span>*Figure 3 Multi-Charger*

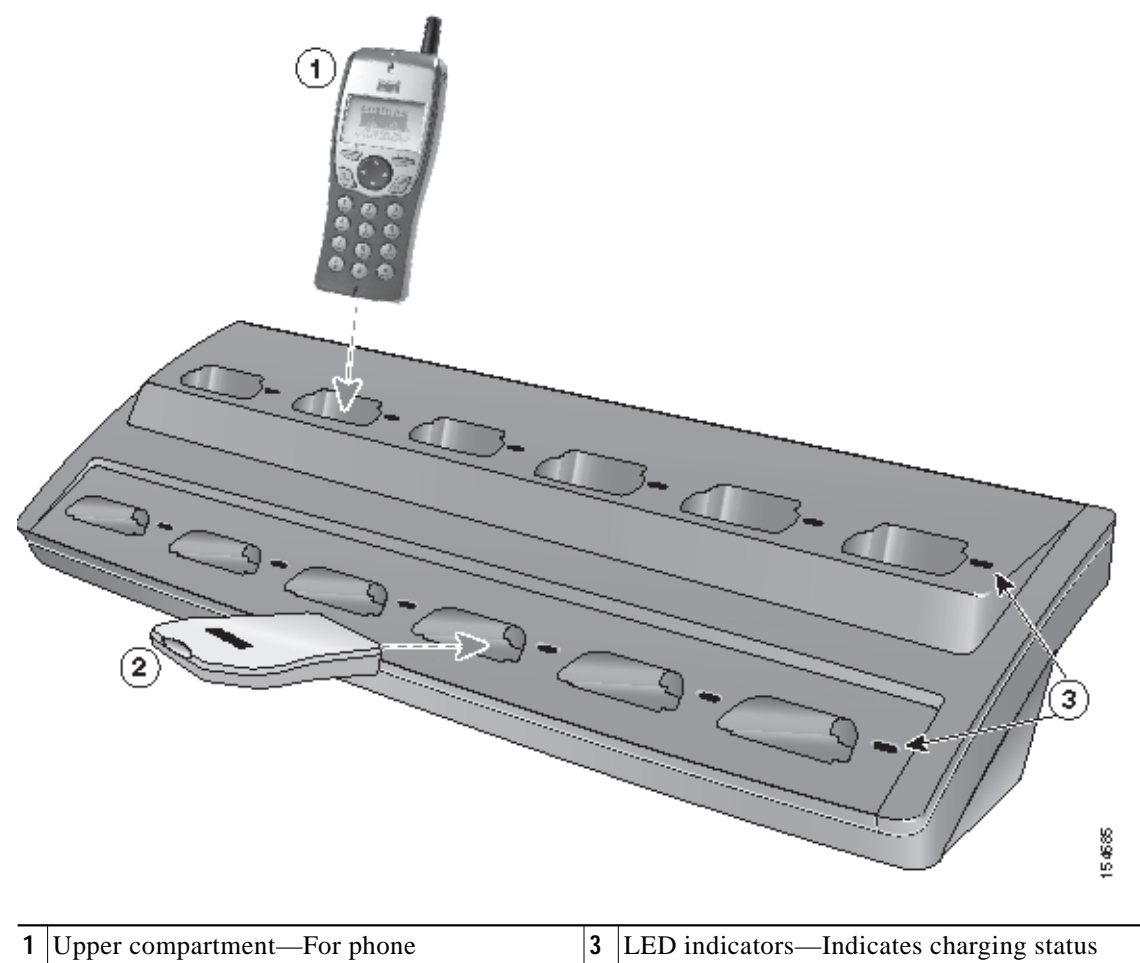

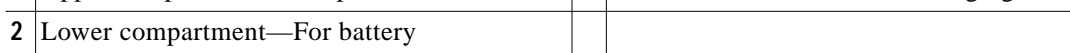

[Table 5](#page-6-0) provides approximate battery charging times for various multi-charger configurations.

<span id="page-6-0"></span>*Table 5 Battery Charging Time and Multi-Charger Charging Configurations*

| <b>Charging Configuration</b>                                 | <b>Charging Time</b> |
|---------------------------------------------------------------|----------------------|
| Standard battery in lower compartment                         | 3 hours              |
| Extended battery in lower compartment                         | 4 hours              |
| Standard battery installed in the phone with phone powered on | $ 4.5$ hours         |
| Extended battery installed in the phone with phone powered on | 6 hours              |

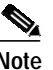

**Note** Separate AC power cords for use outside of the United States are available for the multi-charger power supply.

### **Carrying Cases**

The holster case, shown in [Figure 4,](#page-6-1) and the full cover case, shown in [Figure 5](#page-6-2) are available for carrying your Cisco Unified Wireless IP Phone 7920.

<span id="page-6-1"></span>*Figure 4 Holster Case*

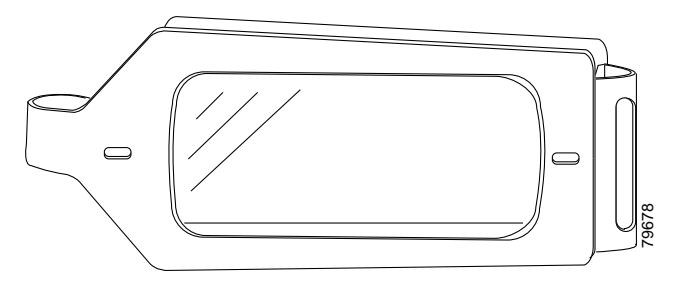

<span id="page-6-2"></span>*Figure 5 Full Cover Case*

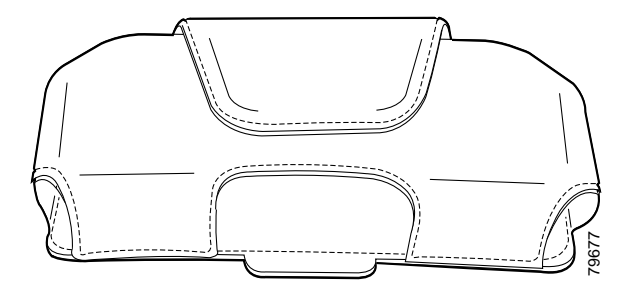

### **Standard Wired Earbud**

The standard wired earbud, shown in [Figure 6](#page-7-0), has a 2.5 mm, 3-band plug and is designed for indoor and outdoor use with the Cisco Unified Wireless IP Phone 7920. You can use the clip to attach the cord to a shirt pocket to prevent the cord from getting caught on objects or from being pulled out of the ear.

<span id="page-7-0"></span>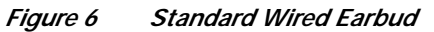

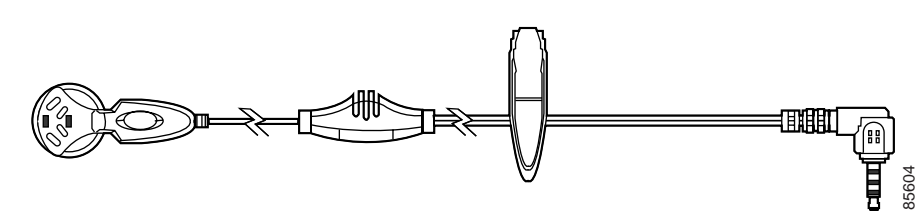

**Note** For Australia and New Zealand, the Cisco supplied earbud for the Cisco Unified Wireless IP Phone 7920 is not supported. Contact your sales representative for assistance.

### **Cisco 7920 Configuration Utility CD and USB Cables**

The Cisco 7920 Configuration Utility enables system administrators to save settings to configuration files for exporting from a computer to the Cisco Unified Wireless IP Phone 7920 and to upgrade firmware on the phone. The Cisco 7920 Configuration Utility also enables system administrators to import configuration files from the Cisco Unified Wireless IP Phone 7920 to the computer. Refer to the *Cisco Unified Wireless IP Phone 7920 Administration Guide for Cisco Unified CallManager* for information about using the Cisco 7920 Configuration Utility.

The computer and the Cisco Unified Wireless IP Phone 7920 are connected by using a USB cable. Two USB cables are shipped with the Cisco 7920 Configuration Utility CD. Refer to the following sections for more information about the USB cables.

- **•** [Phone to A-Type 48-Inch USB Cable, page 9](#page-8-0)
- **•** [Standard A-Type to B-Type 48-Inch USB Cable, page 9](#page-8-1)

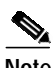

**Note** USB cables are not sold separately from the Cisco 7920 Configuration Utility CD bundle. See [Table 1](#page-1-1) for information about accessory bundle contents.

#### **Computer Hardware and Software Requirements**

The Cisco 7920 Configuration Utility application requires the following computer hardware and software.

#### **Computer Hardware Requirements**

- **•** IBM-compatible PC that runs Microsoft Windows
- **•** CD-ROM drive
- **•** USB port and cable
- **•** Keyboard and mouse or other pointing device

For

#### **Computer Software Requirements**

The computer must run one of these Windows operating systems:

- **•** Windows 98 (Second Edition)
- **•** Windows ME
- **•** Windows 2000 Professional (SP1 or later)
- **•** Windows XP (Home Edition or Professional)

#### **USB Cables**

You can use these USB cables with your Cisco Unified Wireless IP Phone 7920:

- **•** [Phone to A-Type 48-Inch USB Cable](#page-8-0)
- **•** [Standard A-Type to B-Type 48-Inch USB Cable](#page-8-1)

#### <span id="page-8-0"></span>**Phone to A-Type 48-Inch USB Cable**

You can use the phone to A-type 48-inch USB cable, as shown in [Figure 7](#page-8-2), to connect your Cisco Unified Wireless IP Phone 7920 to a computer that is running the Cisco 7920 Configuration Utility.

<span id="page-8-2"></span>*Figure 7 Phone to A-Type 48-Inch USB Cable*

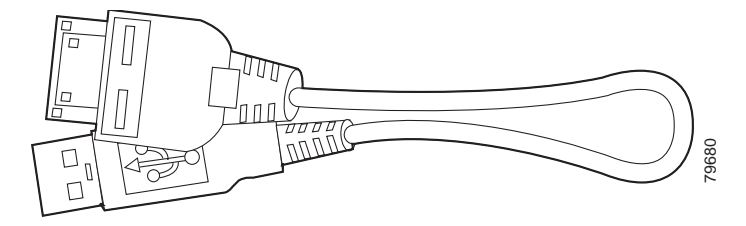

#### <span id="page-8-1"></span>**Standard A-Type to B-Type 48-Inch USB Cable**

You can use the standard A-type to B-type 48-inch USB cable, as shown in [Figure 8,](#page-8-3) to connect your computer to a Cisco Unified Wireless IP Phone 7920 that is in the desktop charger. You can charge your Cisco Unified Wireless IP Phone 7920 while simultaneously transmitting data between the Cisco Unified Wireless IP Phone 7920 and your computer that is running the Cisco 7920 Configuration Utility. (See [Figure 2 on page 5.](#page-4-0))

<span id="page-8-3"></span>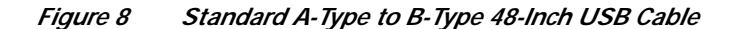

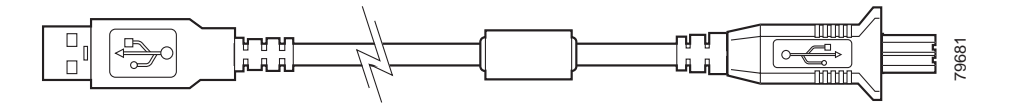

## <span id="page-9-0"></span>**Guidelines for Using Accessories**

Follow these guidelines when using accessories with your Cisco Unified Wireless IP Phone 7920:

- **•** When disconnecting the power cord of any accessory, grasp and pull the plug. Do not pull the cord.
- **•** Keep accessories out of reach of young children.
- **•** Use only chargers, batteries, and accessories that are approved by the Cisco Unified Wireless IP Phone 7920 manufacturer. Use of unapproved chargers, batteries, and accessories might be dangerous, and will invalidate the warranty on your phone.

## <span id="page-9-1"></span>**Related Documentation**

The following publications are companion documents to the *Cisco Unified Wireless IP Phone 7920 Accessory Guide*:

- **•** *Cisco Unified Wireless IP Phone 7920 Guide for Cisco Unified CallManager.*
- **•** *Cisco Unified Wireless IP Phone 7920 Administration Guide for Cisco Unified CallManager*.
- **•** *Regulatory Compliance and Safety Information for the Cisco Unified Wireless IP Phone 7920.*
- **•** *Cisco Unified Wireless IP Phone 7920 Installation Guide*

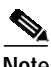

**Note** For the latest information about the Cisco Unified Wireless IP Phone 7920, refer to the *Cisco Unified Wireless IP Phone 7920 Release Notes for Cisco Unified CallManager*. You can access the release notes from Cisco.com by performing a keyword search for "7920 release notes."

## <span id="page-9-2"></span>**Obtaining Documentation**

Cisco documentation and additional literature are available on Cisco.com. Cisco also provides several ways to obtain technical assistance and other technical resources. These sections explain how to obtain technical information from Cisco Systems.

### **Cisco.com**

You can access the most current Cisco documentation at this URL:

<http://www.cisco.com/techsupport>

You can access the Cisco website at this URL:

<http://www.cisco.com>

You can access international Cisco websites at this URL:

[http://www.cisco.com/public/countries\\_languages.shtml](http://www.cisco.com/public/countries_languages.shtml)

### **Product Documentation DVD**

The Product Documentation DVD is a comprehensive library of technical product documentation on a portable medium. The DVD enables you to access multiple versions of installation, configuration, and command guides for Cisco hardware and software products. With the DVD, you have access to the same HTML documentation that is found on the Cisco website without being connected to the Internet. Certain products also have.PDF versions of the documentation available.

The Product Documentation DVD is available as a single unit or as a subscription. Registered Cisco.com users (Cisco direct customers) can order a Product Documentation DVD (product number DOC-DOCDVD= or DOC-DOCDVD=SUB) from Cisco Marketplace at this URL:

<http://www.cisco.com/go/marketplace/>

### **Ordering Documentation**

Registered Cisco.com users may order Cisco documentation at the Product Documentation Store in the Cisco Marketplace at this URL:

<http://www.cisco.com/go/marketplace/>

Nonregistered Cisco.com users can order technical documentation from 8:00 a.m. to 5:00 p.m. (0800 to 1700) PDT by calling 1 866 463-3487 in the United States and Canada, or elsewhere by calling 011 408 519-5055. You can also order documentation by e-mail at [tech-doc-store-mkpl@external.cisco.com](mailto:tech-doc-store-mkpl@external.cisco.com) or by fax at 1 408 519-5001 in the United States and Canada, or elsewhere at 011 408 519-5001.

## **Documentation Feedback**

You can rate and provide feedback about Cisco technical documents by completing the online feedback form that appears with the technical documents on Cisco.com.

You can submit comments about Cisco documentation by using the response card (if present) behind the front cover of your document or by writing to the following address:

Cisco Systems Attn: Customer Document Ordering 170 West Tasman Drive San Jose, CA 95134-9883

We appreciate your comments.

## <span id="page-10-0"></span>**Cisco Product Security Overview**

Cisco provides a free online Security Vulnerability Policy portal at this URL:

[http://www.cisco.com/en/US/products/products\\_security\\_vulnerability\\_policy.html](http://www.cisco.com/public/countries_languages.shtml)

From this site, you will find information about how to:

- **•** Report security vulnerabilities in Cisco products.
- **•** Obtain assistance with security incidents that involve Cisco products.
- **•** Register to receive security information from Cisco.

A current list of security advisories, security notices, and security responses for Cisco products is available at this URL:

<http://www.cisco.com/go/psirt>

To see security advisories, security notices, and security responses as they are updated in real time, you can subscribe to the Product Security Incident Response Team Really Simple Syndication (PSIRT RSS) feed. Information about how to subscribe to the PSIRT RSS feed is found at this URL:

[http://www.cisco.com/en/US/products/products\\_psirt\\_rss\\_feed.html](http://www.cisco.com/en/US/products/products_psirt_rss_feed.html)

### **Reporting Security Problems in Cisco Products**

Cisco is committed to delivering secure products. We test our products internally before we release them, and we strive to correct all vulnerabilities quickly. If you think that you have identified a vulnerability in a Cisco product, contact PSIRT:

• For Emergencies only—[security-alert@cisco.com](mailto:security-alert@cisco.com)

An emergency is either a condition in which a system is under active attack or a condition for which a severe and urgent security vulnerability should be reported. All other conditions are considered nonemergencies.

• For Nonemergencies—[psirt@cisco.com](mailto:psirt@cisco.com)

In an emergency, you can also reach PSIRT by telephone:

- **•** 1 877 228-7302
- **•** 1 408 525-6532

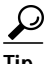

We encourage you to use Pretty Good Privacy (PGP) or a compatible product (for example, GnuPG) to encrypt any sensitive information that you send to Cisco. PSIRT can work with information that has been encrypted with PGP versions 2.*x* through 9.*x*.

Never use a revoked or an expired encryption key. The correct public key to use in your correspondence with PSIRT is the one linked in the Contact Summary section of the Security Vulnerability Policy page at this URL:

[http://www.cisco.com/en/US/products/products\\_security\\_vulnerability\\_policy.html](http://www.cisco.com/en/US/products/products_security_vulnerability_policy.html)

The link on this page has the current PGP key ID in use.

If you do not have or use PGP, contact PSIRT at the aforementioned e-mail addresses or phone numbers before sending any sensitive material to find other means of encrypting the data.

## <span id="page-11-0"></span>**Obtaining Technical Assistance**

Cisco Technical Support provides 24-hour-a-day award-winning technical assistance. The Cisco Technical Support & Documentation website on Cisco.com features extensive online support resources. In addition, if you have a valid Cisco service contract, Cisco Technical Assistance Center (TAC) engineers provide telephone support. If you do not have a valid Cisco service contract, contact your reseller.

### **Cisco Technical Support & Documentation Website**

The Cisco Technical Support & Documentation website provides online documents and tools for troubleshooting and resolving technical issues with Cisco products and technologies. The website is available 24 hours a day, at this URL:

<http://www.cisco.com/techsupport>

Access to all tools on the Cisco Technical Support & Documentation website requires a Cisco.com user ID and password. If you have a valid service contract but do not have a user ID or password, you can register at this URL:

<http://tools.cisco.com/RPF/register/register.do>

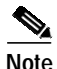

**Note** Use the Cisco Product Identification (CPI) tool to locate your product serial number before submitting a web or phone request for service. You can access the CPI tool from the Cisco Technical Support & Documentation website by clicking the **Tools & Resources** link under Documentation & Tools. Choose **Cisco Product Identification Tool** from the Alphabetical Index drop-down list, or click the **Cisco Product Identification Tool** link under Alerts & RMAs. The CPI tool offers three search options: by product ID or model name; by tree view; or for certain products, by copying and pasting **show** command output. Search results show an illustration of your product with the serial number label location highlighted. Locate the serial number label on your product and record the information before placing a service call.

### **Submitting a Service Request**

Using the online TAC Service Request Tool is the fastest way to open S3 and S4 service requests. (S3 and S4 service requests are those in which your network is minimally impaired or for which you require product information.) After you describe your situation, the TAC Service Request Tool provides recommended solutions. If your issue is not resolved using the recommended resources, your service request is assigned to a Cisco engineer. The TAC Service Request Tool is located at this URL:

<http://www.cisco.com/techsupport/servicerequest>

For S1 or S2 service requests, or if you do not have Internet access, contact the Cisco TAC by telephone. (S1 or S2 service requests are those in which your production network is down or severely degraded.) Cisco engineers are assigned immediately to S1 and S2 service requests to help keep your business operations running smoothly.

To open a service request by telephone, use one of the following numbers:

Asia-Pacific: +61 2 8446 7411 (Australia: 1 800 805 227) EMEA: +32 2 704 55 55 USA: 1 800 553-2447

For a complete list of Cisco TAC contacts, go to this URL:

<http://www.cisco.com/techsupport/contacts>

### **Definitions of Service Request Severity**

To ensure that all service requests are reported in a standard format, Cisco has established severity definitions.

Severity 1 (S1)—An existing network is down, or there is a critical impact to your business operations. You and Cisco will commit all necessary resources around the clock to resolve the situation.

Severity 2 (S2)—Operation of an existing network is severely degraded, or significant aspects of your business operations are negatively affected by inadequate performance of Cisco products. You and Cisco will commit full-time resources during normal business hours to resolve the situation.

Severity 3 (S3)—Operational performance of the network is impaired, while most business operations remain functional. You and Cisco will commit resources during normal business hours to restore service to satisfactory levels.

Severity 4 (S4)—You require information or assistance with Cisco product capabilities, installation, or configuration. There is little or no effect on your business operations.

## <span id="page-13-0"></span>**Obtaining Additional Publications and Information**

Information about Cisco products, technologies, and network solutions is available from various online and printed sources.

**•** The *Cisco Product Quick Reference Guide* is a handy, compact reference tool that includes brief product overviews, key features, sample part numbers, and abbreviated technical specifications for many Cisco products that are sold through channel partners. It is updated twice a year and includes the latest Cisco offerings. To order and find out more about the Cisco Product Quick Reference Guide, go to this URL:

<http://www.cisco.com/go/guide>

**•** Cisco Marketplace provides a variety of Cisco books, reference guides, documentation, and logo merchandise. Visit Cisco Marketplace, the company store, at this URL:

<http://www.cisco.com/go/marketplace/>

**•** *Cisco Press* publishes a wide range of general networking, training and certification titles. Both new and experienced users will benefit from these publications. For current Cisco Press titles and other information, go to Cisco Press at this URL:

<http://www.ciscopress.com>

**•** *Packet* magazine is the Cisco Systems technical user magazine for maximizing Internet and networking investments. Each quarter, Packet delivers coverage of the latest industry trends, technology breakthroughs, and Cisco products and solutions, as well as network deployment and troubleshooting tips, configuration examples, customer case studies, certification and training information, and links to scores of in-depth online resources. You can access Packet magazine at this URL:

<http://www.cisco.com/packet>

**•** *iQ Magazine* is the quarterly publication from Cisco Systems designed to help growing companies learn how they can use technology to increase revenue, streamline their business, and expand services. The publication identifies the challenges facing these companies and the technologies to help solve them, using real-world case studies and business strategies to help readers make sound technology investment decisions. You can access iQ Magazine at this URL:

<http://www.cisco.com/go/iqmagazine>

or view the digital edition at this URL:

<http://ciscoiq.texterity.com/ciscoiq/sample/>

**•** *Internet Protocol Journal* is a quarterly journal published by Cisco Systems for engineering professionals involved in designing, developing, and operating public and private internets and intranets. You can access the Internet Protocol Journal at this URL:

<http://www.cisco.com/ipj>

**•** Networking products offered by Cisco Systems, as well as customer support services, can be obtained at this URL:

<http://www.cisco.com/en/US/products/index.html>

**•** Networking Professionals Connection is an interactive website for networking professionals to share questions, suggestions, and information about networking products and technologies with Cisco experts and other networking professionals. Join a discussion at this URL:

<http://www.cisco.com/discuss/networking>

**•** World-class networking training is available from Cisco. You can view current offerings at this URL:

<http://www.cisco.com/en/US/learning/index.html>

<http://www.cisco.com/en/US/learning/index.html>

All other trademarks mentioned in this document or Website are the property of their respective owners. The use of the word partner does not imply a partnership relationship between Cisco and any other company. (0601R)

Copyright © 2006, Cisco Systems, Inc. All rights reserved.

This document is to be used in conjunction with the [Related Documentation](#page-9-1) section.

CCSP, CCVP, the Cisco Square Bridge logo, Follow Me Browsing, and StackWise are trademarks of Cisco Systems, Inc.; Changing the Way We Work, Live, Play, and Learn, and iQuick Study are service marks of Cisco Systems, Inc.; and Access Registrar, Aironet, BPX, Catalyst, CCDA, CCDP, CCIE, CCIP, CCNA, CCNP, Cisco, the Cisco Certified Internetwork Expert logo, Cisco IOS, Cisco Press, Cisco Systems, Cisco Systems Capital, the Cisco Systems logo, Cisco Unity, Enterprise/Solver, EtherChannel, EtherFast, EtherSwitch, Fast Step, FormShare, GigaDrive, GigaStack, HomeLink, Internet Quotient, IOS, IP/TV, iQ Expertise, the iQ logo, iQ Net Readiness Scorecard, LightStream, Linksys, MeetingPlace, MGX, the Networkers logo, Networking Academy, Network Registrar, *Packet*, PIX, Post-Routing, Pre-Routing, ProConnect, RateMUX, ScriptShare, SlideCast, SMARTnet, The Fastest Way to Increase Your Internet Quotient, and TransPath are registered trademarks of Cisco Systems, Inc. and/or its affiliates in the United States and certain other countries.

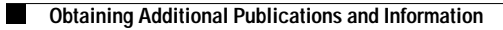

 $\mathbf{I}$